# **СИСТЕМА ЭЛЕКТРОННОГО АРХИВА**

## **«РЕД АРХИВ»**

# РУКОВОДСТВО ПО ОБНОВЛЕНИЮ ТЕХНОЛОГИЧЕСКОЙ

### СБОРКИ

Листов 8

МОСКВА, 2023

# **СОДЕРЖАНИЕ**

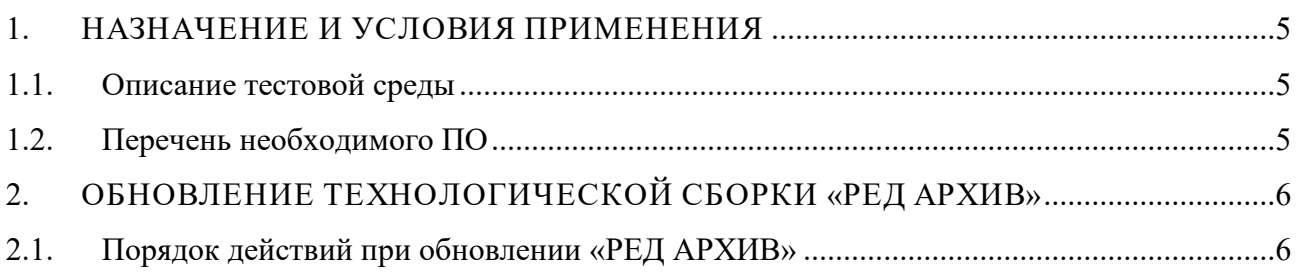

# **ТЕРМИНЫ И СОКРАЩЕНИЯ**

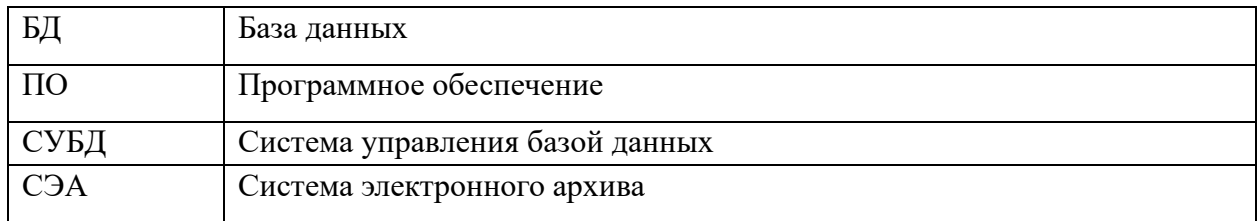

## **АННОТАЦИЯ**

Настоящий документ содержит описание действий по обновлению технологической сборки системы электронного архива "РЕД АРХИВ".

В настоящем документе определены программы и средства для работы.

### **1. НАЗНАЧЕНИЕ И УСЛОВИЯ ПРИМЕНЕНИЯ**

<span id="page-4-0"></span>СЭА «РЕД АРХИВ» предназначена для повышения эффективности работы и удовлетворения информационных потребностей пользователей в части хранения и автоматизированной обработки электронных документов и электронных копий бумажных документов за счет использования новых «безбумажных» технологий на базе современных программно-технических решений.

### <span id="page-4-1"></span>**1.1.Описание тестовой среды**

<span id="page-4-2"></span>Система является мультиплатформенной, но рекомендуется использование операционной системы РЕД ОС.

#### **1.2.Перечень необходимого ПО**

Для корректной работы «РЕД АРХИВ» необходима установка следующих компонент:

-Комплект разработчика Java (JDK);

-СУБД Ред База Данных;

-Приложение Apache Tomcat;

-СЭА «РЕД АРХИВ» «РЕД АРХИВ»;

### <span id="page-5-0"></span>**2. ОБНОВЛЕНИЕ ТЕХНОЛОГИЧЕСКОЙ СБОРКИ «РЕД АРХИВ»**

Для обновления технологической сборки необходимо получить файлы с расширением *.war* и *.zip*.

<span id="page-5-1"></span>Далее будет приведено описание шагов по обновлению технологической сборки.

#### **2.1.Порядок действий при обновлении «РЕД АРХИВ»**

1.Загружаем файл в директорию /tmp

2.Останавливаем веб-сервер

*/home/apache-tomcat-8.5.63/bin/shutdown.sh*

3.Проверяем процессы веб-сервера

*ps aux | grep tomcat*

После корректной остановки веб-сервера процесс должен остаться один. Если команда возвращает больше одного процесса лишние можно остановить с помощью команды

*kill pid\_процесса (добавить параметр -9 в случае если процесс не завершился после выполнения команды)*

4.Останавливаем службу СУБД

*systemctl stop firebird*

5.По аналогии с п.3 проверяем процессы firebird

6.Создаем директорию для бекапа текущей сборки

*mkdir /opt/backup/<текущая дата>*

7.Копируем базу, директории толстого и тонкого клиентов в директорию для бекапов

*cp –n /opt/db/DPE.FDB /opt/backup/<текущая дата>/beckup.FDB*

*cp –a –n /home/apache-tomcat-8.5.63/webapps/sea/ /opt/backup/<текущая дата>/*

*cp -a –n /home/shere/sea /opt/backup/<текущая дата>/*

*cp -a –n /home/shere/sea.zip /opt/backup/<текущая дата>/*

8.Удаляем все файлы и каталоги в */webapps* директории приложений *.war* и .zip.

9.Копируем новую сборку в */webapps*

*cp –n /tmp/файл.war /home/apache-tomcat-8.5.63/webapps/SEA.war*

10.Перемещаем файлы толстого клиента в каталог /home/share (Создаем каталог в случае его отсутствия)

*cp –n /tmp/файл\_толстого\_клиента.zip /home/share/sea.zip*

11.Разархивировать сборку .war тонкого клиента с помощью веб-сервера

*/home/apache-tomcat-8.5.63/bin/startup.sh*

В директории /webapps должна создастся директория /SEA

12.Копируем файлы настроек

*cp/opt/backup/<текущая дата>/sea/WEB-INF/ncore-properties.xml /home/apachetomcat-8.5.63/webapps/sea/WEB-INF/ncore-properties.xml*

*cp/opt/backup/<текущая дата>/sea/WEB-INF/web.xml /home/apache-tomcat-8.5.63/webapps/sea/WEB-INF/web.xml*

*cp/opt/backup/<текущая дата>/sea/WEB-INF/log4j.properties.xml /home/apachetomcat-8.5.63/webapps/sea/WEB-INF/log4j.properties.xml*

13.Останавливаем веб-сервер

*/home/apache-tomcat-8.5.63/bin/shutdown.sh*

*14.* Разархивируем толстый клиент

*unzip sea.zip*

15. Копируем настройки толстого клиента

*cp /opt/backup/<текущая дата>/sea/config/ncore-properties.xml /home/share//sea/config/ncore-properties.xml*

*cp /opt/backup/<текущая дата>/sea/config/log4j.properties.xml /home/share/sea/config/log4j.properties.xml*

16. Запускаем СУБД

*systemctl start firebird*

17. Даем права файлам db-patch, db-update и starter

*chmod 777 /home/share/sea/bin/db-patch*

*chmod 777 /home/share/sea/bin/db-update*

*chmod 777 /home/share/sea/bin/starter*

18. Запускаем загрузку патчей в файл БД

*/home/shere/sea/bin/db-patch*

19. Применяем патчи на файл БД

*/home/shere/sea/bin/db-update*

20. Запускаем веб-сервер

*/home/apache-tomcat-8.5.63/bin/startup.sh*

21. Проверяем доступность приложения путем перехода по ссылке в браузере

<Ip сервера приложений>:<Порт приложения tomcat>*/sea*